## CREATING A DATA DOWNLOAD PACKAGE

- 1. Visit [https://www.federalreserve.gov/releases/h15/.](https://www.federalreserve.gov/releases/h15/)
- 2. Click on Data Download, which will take the user to the "Choose a Package" webpage.

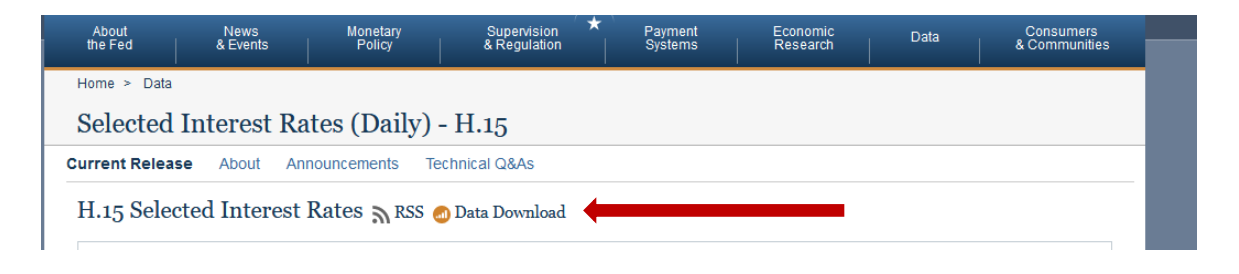

3. Once on the "Choose a package" webpage, the user will build a custom data package using the "Select a preformatted data package" to obtain the historical weekly average 1-year constant maturity (nominal) Treasury yield, as published by the Federal Reserve Board.

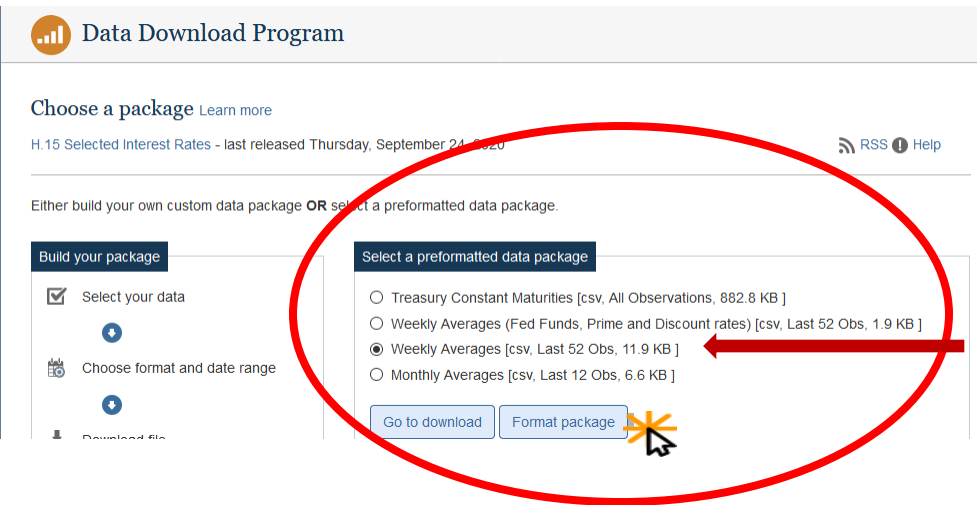

4. Under "Select a preformatted data package," the user must select "Weekly Averages [cvs, Last 52 Obs, 11.9KB] and then click "Format package".

- 5. Under "Format package," the user will need to:
	- a. select "date";
	- b. enter the date rage;
	- c. select "Excel 2003, or newer"; and
	- d. then click on "Go to download".

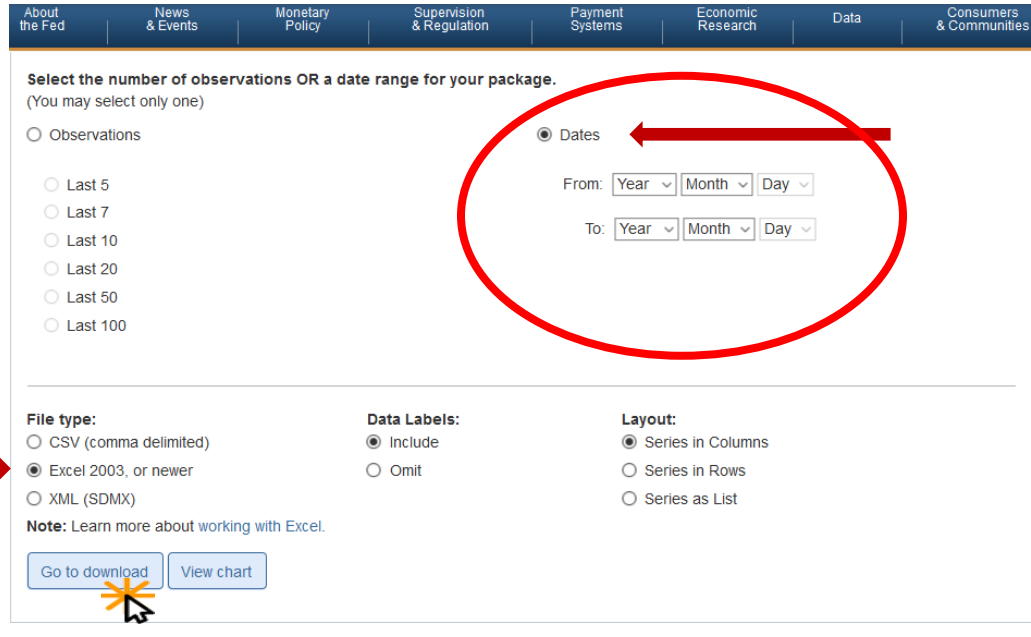

6. On the next page, the user will click on "Download file".

Confirm your file details and press the download file button at the bottom of the page.

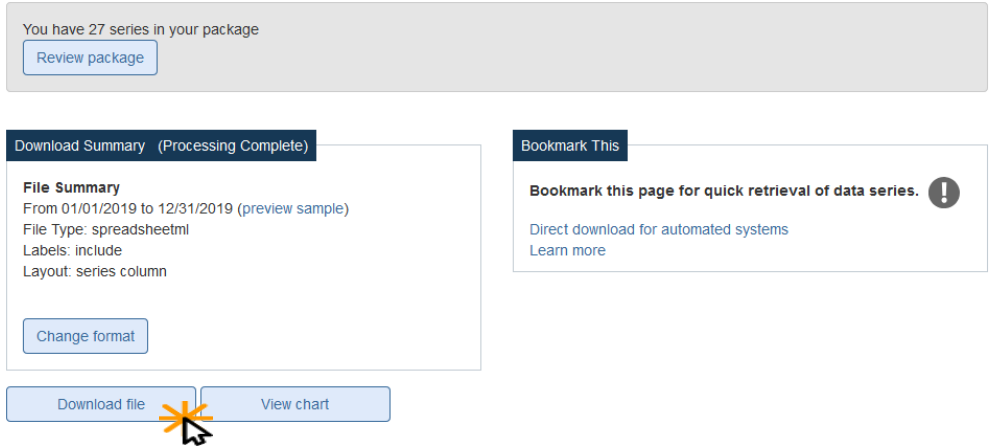

7. After the user selects "Download file", the computer will prompt them to allow Excel to open the spreadsheet. When the spreadsheet opens, Column O provides the weekly "market yield on U.S. Treasury securities at 1-year constant maturity, quoted on investment basis" for the date range the user selected.